# MANUAL ENTRY OF SALARY INCREASE AFTER RETRO PROMOTION/TRANSFER

*If the Employee meets the Salary Increase Program Eligibility Guidelines, Initiate a PayPath Action for the Salary Increase*

### **Step 1**

Complete the Promotion/Transfer using the effective date of the promotion / transfer

### **Step 2**

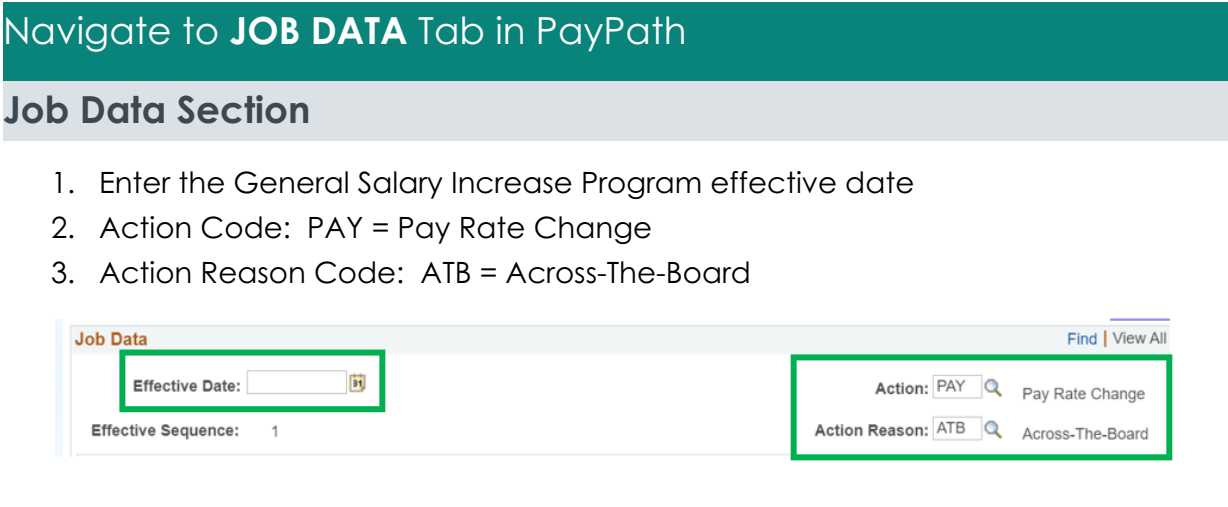

## **Pay Components Section / UC Job Data Section**

- 4. Enter the new comp rate based on the approved General Salary increase\*
	- a. UCANNL for MO paid employees and annual salary
	- b. UCHRLY for BW paid employees and hourly comp rate

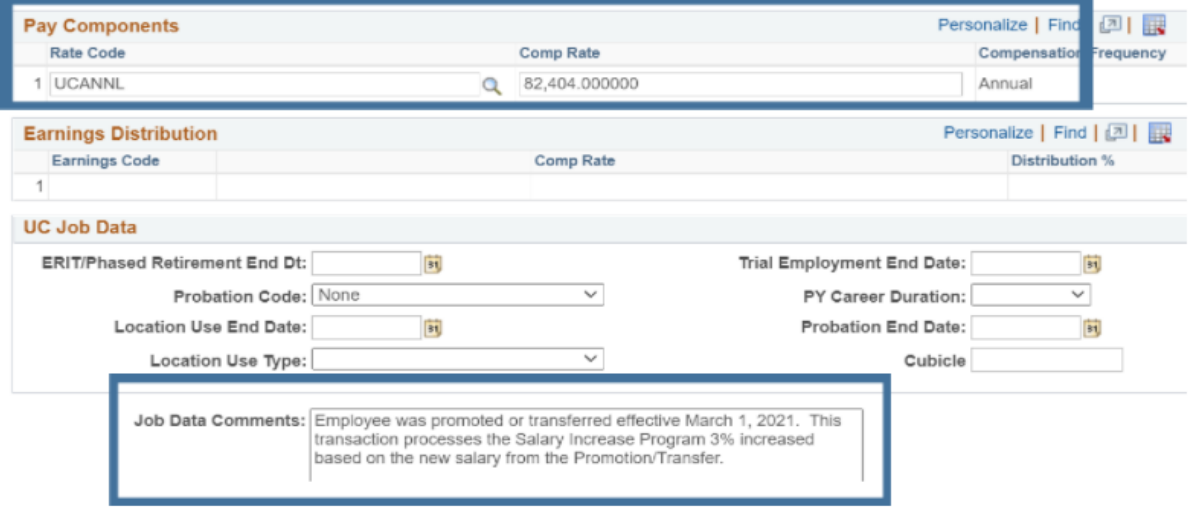

5. In the Job Data Comments box, enter the reason for the comp rate change

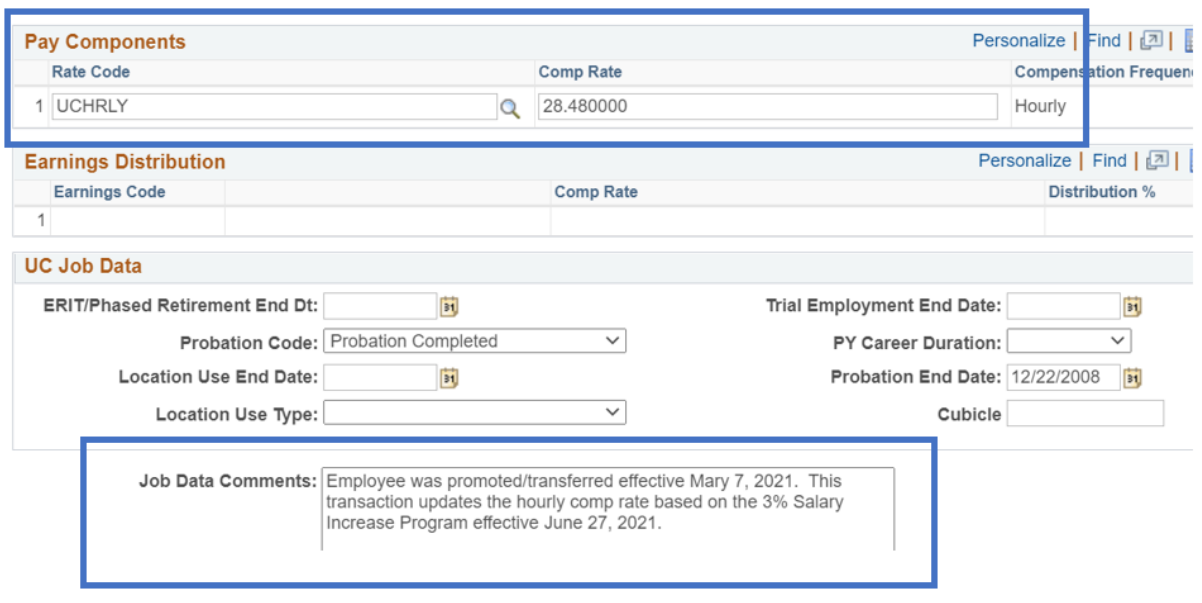

# Navigate to **ADDITIONAL PAY** Tab at top of page

**Initiator Comments / Save and Submit**

- 6. Scroll to the bottom of the page to where you see the **initiator's comments box** and the **Save and Submit** button
- 7. Enter the initiator's comments indicating to your approver the reason for this PayPath action
- 8. Click on the Save and Submit button

*This sends the Salary Increase Program increase PayPath transaction through AWE to the department approver.*

### **Approval Workflow Engine (AWE)**

9. Once the department approver approves the transaction, the increase writes directly to the UCPath system.

### **Review Pay**

- 10. After the department approver approves the Salary Increase adjustment, please review the first paycheck after the comp rate change to confirm the system properly updated the comp rate to reflect the approved Salary Increase Program percentage increase.
- 11. IF the system does not calculate and pay the employee the new comp rate, please work directly with BFS to resolve any pay issues.

### \*How to Calculate the **General Salary Increase** (NOT Merit)

**For any non-represented employee eligible to receive an increase through a general increase program (not a merit increase).**

- Calculate the percentage increase based on the monthly salary for MO paid and, *based on the hourly rate for BW paid*.
- Once you add the percentage increase to the monthly rate, you must **round UP** to the whole dollar (not down). THEN, multiply by 12 to get the new comp rate to input into UCPath.
- *For hourly paid, add the percentage increase and round UP to the cent to get the new comp rate to input into UCPath.*
	- **MONTHLY EXAMPLE by 3%:**  $$12,345.67/MO \times 1.03 = $12,716.04 - round up to $12,717$ then multiply by  $12 = $152,604$
	- **HOURLY EXAMPLE by 3%:**  $$32.45/HR \times 1.03 = $33.4235 -$  round up to \$33.43

### End of Process